# ةدحوملا ةلسارملا نييءت يننكمي فيك ؟Unity Connection يف عمجم لكشب  $\overline{\phantom{a}}$

### المحتويات

المقدمة <u>السؤال: كيف يمكنني تعيين المراسلة الموحدة بشكل مجمع في Cisco Unity Connection </u> إجابة معلومات ذات صلة

#### المقدمة

يصف هذا المستند كيفية إستخدام أداة الإدارة المجمعة (BAT (في Connection Unity Cisco لتعيين المراسلة الموحدة إلى العديد من المستخدمين الموجودين في نفس الوقت. تعرف المراسلة الموحدة أيضا باسم علبة الوارد المفردة.

## السؤال: كيف يمكنني تعيين المراسلة الموحدة بشكل مجمع في Unity Cisco **SConnection**

## إجابة

أداة الإدارة المجمعة (BAT) هي الطريقة الوحيدة المتاحة لإكمال التعيين المجمع في Cisco Unity Connection.

يصف هذا الإجراء كيفية تحديد المستخدمين الموجودين بالفعل في Cisco Unity Connection ولكن ليس لديهم حساب تطبيق المراسلة الموحدة معين. ثم يصف الإجراء كيفية إنشاء ملف للتعيين المجمع للمراسلة الموحدة لهؤلاء المستخدمين.

انقر فوق **تصدير**، ثم انقر فوق **المستخدمين الذين لديهم علبة بريد** لتصدير قائمة بكل الأسماء المستعارة للمشترك في النظام. .1

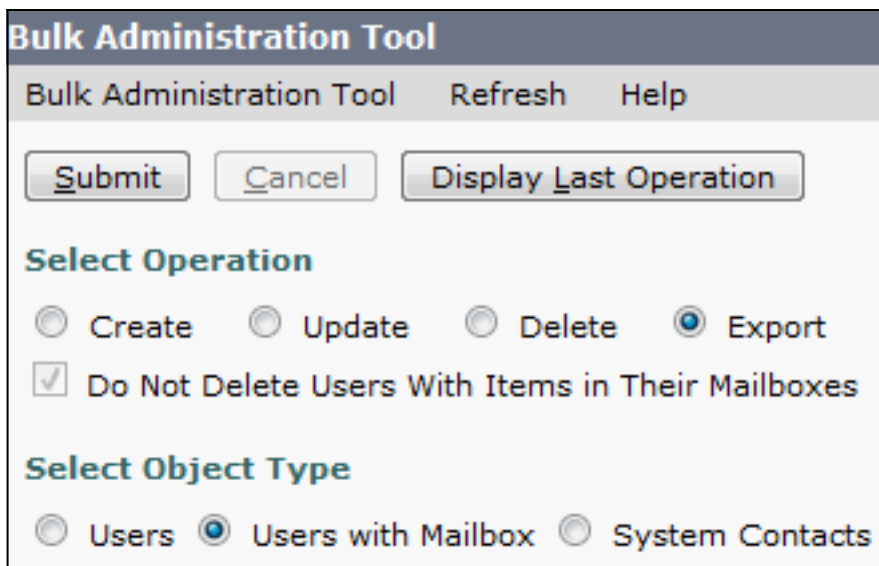

#### يتم تصدير القائمة إلى ملف قيم مفصولة بفاصلة (CSV(. في هذا المثال، يحتوي ملف CSV على المدخلات التالية:

,**Alias**,Address,AltFirstNames,AltLastNames,BillingId,Building,City,Country,Department ,DisplayName,EmailAddress,MailName,EmployeeId,EnhancedSecurityAlias,FirstName ,Initials,Language,LastName,Manager,PostalCode,State,TimeZone,Title ,CosDisplayName,Extension,ClientMatterCode,TransferType,TransferRings ,TransferExtension,TransferAction,RnaAction,StandardTransferType ,StandardTransferRings,StandardTransferExtension,StandardTransferAction ,StandardRnaAction,ClosedTransferType,ClosedTransferRings,ClosedTransferExtension ,ClosedTransferAction,ClosedRnaAction,MWIExtension,MWIMediaSwitchDisplayName ,MaxMsgLen,playPostGreetingRecording,postGreetingRecordingDisplayName ,ForcedAuthorizationCode,ListInDirectory,CreateSmtpProxyFromCorp ,MediaSwitchDisplayName,PhoneNumber\_HomePhone,Active\_HomePhone ,DisplayName\_HomePhone,PhoneNumber\_WorkPhone,Active\_WorkPhone ,DisplayName\_WorkPhone,PhoneNumber\_MobilePhone,Active\_MobilePhone ,DisplayName\_MobilePhone,PhoneNumber\_Pager,AfterDialDigits\_Pager,Active\_Pager ,DisplayName\_Pager,PhoneNumber\_TextPager1,SmtpAddress\_TextPager1 ,Active\_TextPager1,DisplayName\_TextPager1,Extension\_Alt1,Extension\_Alt1\_Partition ,Extension\_Alt2,Extension\_Alt2\_Partition,Extension\_Alt3,Extension\_Alt3\_Partition ,Extension\_Alt4,Extension\_Alt4\_Partition,Extension\_Alt5,Extension\_Alt5\_Partition ,Extension\_Alt6,Extension\_Alt6\_Partition,Extension\_Alt7,Extension\_Alt7\_Partition ,Extension\_Alt8,Extension\_Alt8\_Partition,Extension\_Alt9,Extension\_Alt9\_Partition ,CcmId,EmailAction,VoicemailAction,FaxAction,DeliveryReceiptAction,RelayAddress SmtpProxyAddresses,LdapCcmUserId,CorporatePhoneNumber userA,,,,,,,,,user A,,usera,,,user,,1033,A,,,,20,,Voice Mail User ,COS,123456123456,,0,4,123456123456,1,1,0,4,123456123456,1,1,0,4,123456123456 ,PhoneSystem,300,0,,,1,0,PhoneSystem,,0,Home Phone,,0,1,1,123456123456 ,,,,Work Phone,,0,MobilePhone,,,0,Pager,,,0,SMTP,,,,,,,,,,,,,,,,,,,,1,1,1,1 userB,,,,,,,,,user A,,usera,,,user,,1033,B,,,,20,,Voice Mail User ,COS,123456123457,,0,4,123456123457,1,1,0,4,123456123457,1,1,0,4,123456123457 ,PhoneSystem,300,0,,,1,0,PhoneSystem,,0,Home Phone,,0,1,1,123456123457 ,,,,Work Phone,,0,MobilePhone,,,0,Pager,,,0,SMTP,,,,,,,,,,,,,,,,,,,,1,1,1,1 userC,,,,,,,,,,user A,,usera,,,user,,1033,C,,,,20,,Voice Mail User COS,123456123458,,0,4,123456123458,1,1,0,4,123456123458,1,1,0,4,123456123458 ,PhoneSystem,300,0,,,1,0,PhoneSystem,,0,Home Phone,,0,1,1,123456123458, ,,,,Work Phone,,0,MobilePhone,,,0,Pager,,,0,SMTP,,,,,,,,,,,,,,,,,,,,1,1,1,1 userD,,,,,,,,,,user A,,usera,,,user,,1033,D,,,,20,,Voice Mail User ,COS,123456123459,,0,4,123456123459,1,1,0,4,123456123459,1,1,0,4,123456123459 ,PhoneSystem,300,0,,,1,0,PhoneSystem,,0,Home Phone,,0,1,1,123456123459 ,,,,Work Phone,,0,MobilePhone,,,0,Pager,,,0,SMTP,,,,,,,,,,,,,,,,,,,,1,1,1,1 **userE**,,,,,,,,,user A,,usera,,,user,,1033,E,,,,20,,Voice Mail User ,COS,123456123450,,0,4,123456123450,1,1,0,4,123456123450,1,1,0,4,123456123450 ,PhoneSystem,300,0,,1,0,PhoneSystem,,0,Home Phone,,0,1,1,123456123450 ,,,,Work Phone,,0,MobilePhone,,,0,Pager,,,0,SMTP,,,,,,,,,,,,,,,,,,,,1,1,1,1

انقر فوق **تصدير**، وانقر فوق **حسابات المراسلة الموحدة** لتصدير قائمة بجميع حسابات المراسلة الموحدة على2. النظام.

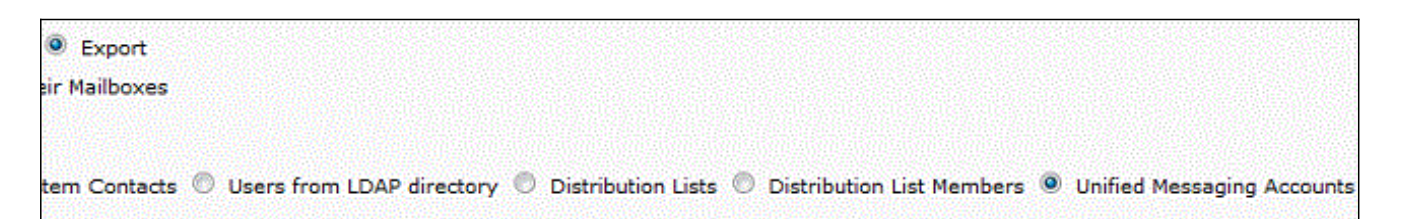

يتم تصدير هذه القائمة أيضا إلى ملف CSV، والذي، في هذا المثال، يحتوي على إدخالات للمستخدم A و .userC و userB

قارن ملفات CSV من الخطوة 1 والخطوة 2. نظرا لأن UserB و UserC بها بالفعل مراسلات موحدة تم تكوينها، فإن UserD و UserE هم المستخدمون الذين يحتاجون إلى تعيين مراسلة موحدة. .3

انسخ قيمة الاسم المستعار (القيمة المضغوطة) للمستخدم D و userE من ملف CSV الذي تم إنشاؤه في .4 الخطوة .1 الصق قيم الاسم المستعار هذه في عمود SubscriberAlias لملف CSV الذي تم إنشاؤه في الخطوة 2. يبدو الملف المدمج كما يلي:

, SubscriberAlias, ServiceDisplayName, OptionalServiceAccountID, UMEmailAddress ,EmailAddressUseCorp,EnableCalendar,EnableMeeting,EnableMbxSynch,enableTTS IsPrimaryMeetingService,LoginType,UserId,UserProfileNumber ,,**userD**,Exchange 2010,3194886a-d72b-4893-bbd6-15b4fe02e644,userD@corp.com,1,0,0,1,1,0,0 ,,**userE**,Exchange 2010,3194886a-d72b-4893-bbd6-15b4fe02e644,userE@corp.com,1,0,0,1,1,0,0 تضمن هذه العملية تعيين حساب المراسلة الموحدة والميزات نفسها الخاصة بالمستخدمين الموجودين .

ملاحظة: يمكن تعديل الميزات يدويا، لكن هذا المستند لا يتناول سوى كيفية تمكين المستخدمين من الحصول على نفس الميزات.

5. انقر فوق **إنشاء**، وانقر فوق **حسابات المراسلة الموحدة** لإنشاء ميزة المراسلة الموحدة للمستخدم D و userE. أستخدم ملف CSV المدمج الذي تم إنشاؤه حديثا كإدخال للتعيين المجمع.

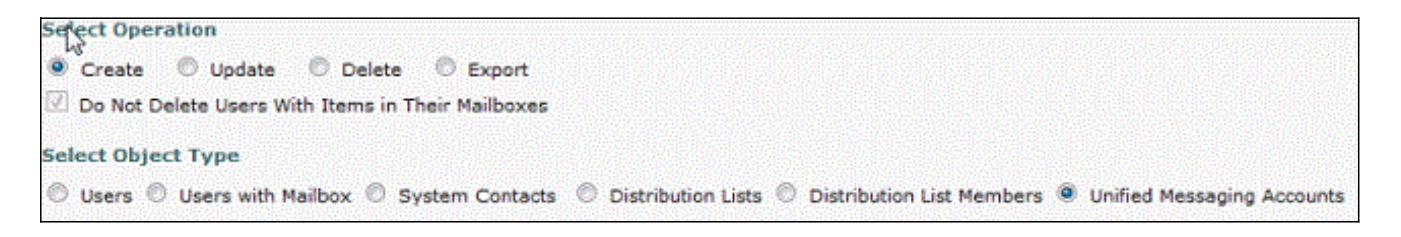

### معلومات ذات صلة

● [الدعم التقني والمستندات - Systems Cisco](//www.cisco.com/cisco/web/support/index.html?referring_site=bodynav)

ةمجرتلا هذه لوح

ةي الآلال تاين تان تان تان ان الماساب دنت الأمانية عام الثانية التالية تم ملابات أولان أعيمته من معت $\cup$  معدد عامل من من ميدة تاريما $\cup$ والم ميدين في عيمرية أن على مي امك ققيقا الأفال المعان المعالم في الأقال في الأفاق التي توكير المالم الما Cisco يلخت .فرتحم مجرتم اهمدقي يتلا ةيفارتحالا ةمجرتلا عم لاحلا وه ىل| اًمئاد عوجرلاب يصوُتو تامجرتلl مذه ققد نع امتيلوئسم Systems ارامستناه انالانهاني إنهاني للسابلة طربة متوقيا.